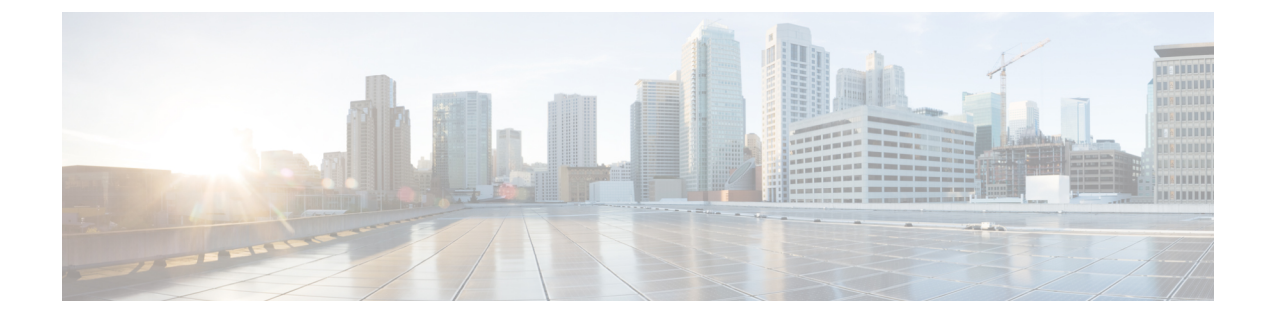

## 動的インターフェイスによる管理機能

- [動的インターフェイスによる管理機能について](#page-0-0), 1 ページ
- 動的インターフェイスによる管理機能の設定 (CLI), 2 ページ

## <span id="page-0-0"></span>動的インターフェイスによる管理機能について

動的インターフェイスIPアドレスのいずれかを使用して、コントローラにアクセスできます。有 線クライアントとワイヤレス クライアントはどちらも、CLI と GUI を使用してコントローラの動 的インターフェイスにアクセスできます。 コントローラの GUI にアクセスするには、Internet Explorer または Mozilla Firefox ブラウザのアドレス フィールドに、コントローラの動的インター フェイスのIPアドレスを入力します。有線クライアントの場合は、動的インターフェイスの管理 を有効にして、有線クライアントが動的インターフェイスにマッピングされた VLAN 内に存在す ることを確認する必要があります。

動的インターフェイスによる管理機能が無効な場合、SSH プロトコルが有効であれば、デバイス は SSH 接続を開くことができます。 ただし、ログオン プロンプトは表示されません。 さらに、 CPU ACL が設定されていない限り、動的インターフェイス VLAN から管理アドレスへのアクセ スは引き続き可能です。 動的インターフェイスを使用した管理が CPU ACL とともに有効になっ ている場合、CPU ACL が優先されます。

次に、管理アクセスの例および動的インターフェイスを使用した管理アクセスの例を示します。 この例では、Cisco WLC の管理 VLAN IP アドレスは 209.165. 201.1 です。また Cisco WLC のダイ ナミック VLAN IP アドレスは 209.165. 202.129 です。

- Cisco WLC の動的インターフェイス VLAN からのソース有線クライアントは、管理インター フェイス VLAN にアクセスして、管理アクセスを試みます。 これは、管理アクセスの例で す。
- Cisco WLC の管理インターフェイス VLAN からのソース有線クライアントは、動的インター フェイス VLAN にアクセスして、管理アクセスを試みます。 これは、動的インターフェイ スを使用した管理の例です。
- Cisco WLC の動的インターフェイス VLAN からのソース有線クライアントは、動的インター フェイス VLAN にアクセスして、管理アクセスを試みます。 これは、動的インターフェイ スを使用した管理の例です。
- レイヤ 3 VLAN インターフェイスからのソース有線クライアントは、動的インターフェイス または管理インターフェイスにアクセスして、管理アクセスを試みます。これは、動的イン ターフェイスを使用した管理の例です。

ここでの管理とは、管理インターフェイスではなくコンフィギュレーションアクセスです。Cisco WLC の設定に、管理 IP 以外の Cisco WLC の他の IP アドレスからもアクセスする場合は、動的イ ンターフェイスを使用して管理されます。

## <span id="page-1-0"></span>動的インターフェイスによる管理機能の設定(**CLI**)

次のコマンドを入力して、動的インターフェイスを使用した管理を有効または無効にします。 **config network mgmt-via-dynamic-interface** {**enable** | **disable**}